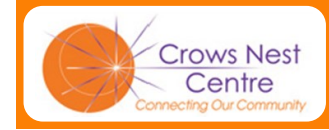

# **CNC Computer Club** 2 Emest Place, Crows Nest, NSW 2065<br>
Ph: (02) 9460 8866 and the ph: (02) 9460 8866

2 Ernest Place, Crows Nest, NSW 2065

# **Bits and Bytes**

**A u g u s t 2 0 1 4 Issue 3 for 2014, No. 45**

# What's inside:

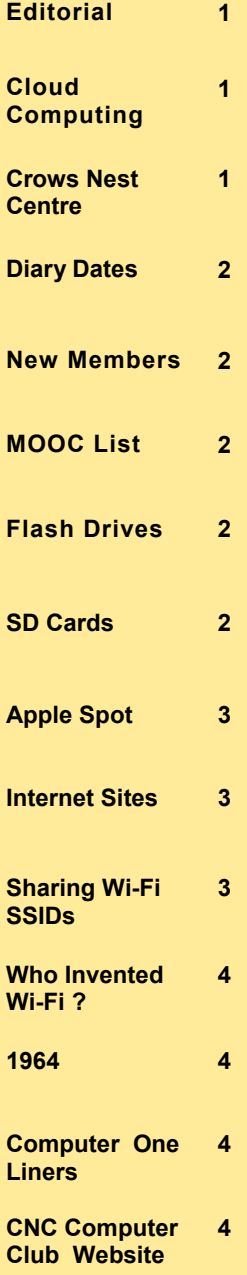

# *Greet ing s Members ...*

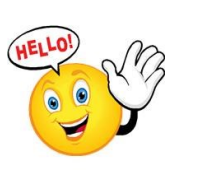

Now that the days are becoming longer, the party season will soon be here. So for your diary: next month we will be combining our 10th Anniversary Party & Annual Members Meeting on the 24th of September. Please come along and meet or reacquaint

yourself with other club members, past and present.

In October we will see the launch of new software and hardware for those unfortunate enough to have impaired eyesight.

… and not to mention Terms 6, 7 & 8, where we can find out even more ways to use our ever handy computers!

Then, to finish off the year, we have our Christmas Party on 2nd December. After that it will be holiday time until we return in February 2015. *Ron Hicks*

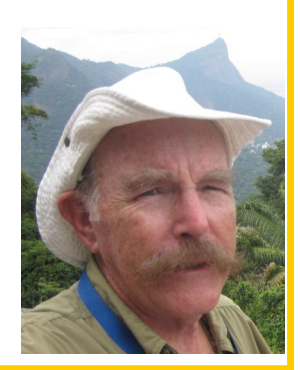

# **What is Cloud Computing?**

In the simplest terms, cloud computing means storing and accessing data and programs over the Internet instead of your computer's hard drive.

Storing data on a home or office network does not count as utilizing the cloud.

The lines between local computing and cloud computing sometimes get very blurry. That's because the cloud is part of almost everything on our computers these days. You can easily

have a local piece of software such as Microsoft Office 365 that utilizes a form of cloud computing for storage i.e. **Microsoft Skydrive**

**Google Drive**: Is a pure cloud computing service, with all the apps and storage found online.

**Apple iCloud**: This service is primarily used for online storage and synchronization of your mail, contacts, calendar, and more. All the data you need is available to you on your iOS, Mac OS, or

Windows device. iCloud also stores media files.

Dropbox, Facebook & Instagram use cloud storage. Like iCloud they offer storage of photographs.

There is no central body governing the use of the cloud for storage and services. Ownership is a relevant factor to be concerned about. It is a little bit like the Wild West, where the rules are made up as you go, and you hope for the best.

**Crows Nest Centre** The CNC connects the Lower North Shore Community with a range of activities and programs for everyone.

With support **services to help seniors stay independent** at home, settlement services for new migrants, and a welcome for anyone who comes to the

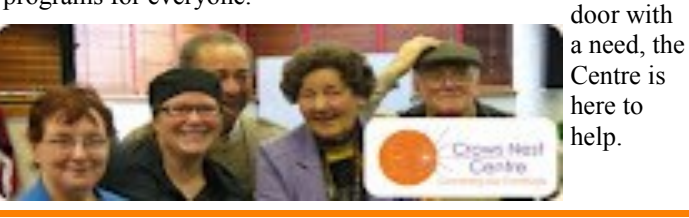

To find out about all of the many services of the Centre visit the CNC website at: [www.crowsnestcentre.org.au](http://www.crowsnestcentre.org.au)

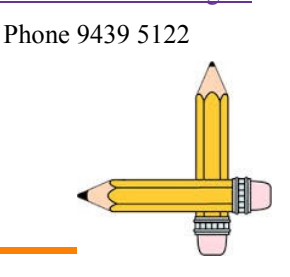

# **Diary Dates 2014**

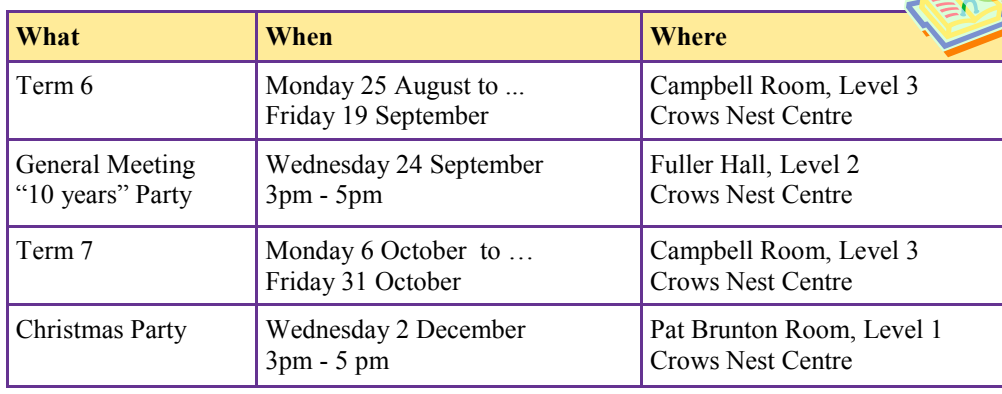

# **W e l c o m e N e w M e m b e r s**

Allison Davis Therese Murphy Robyn Simms Margaret Williams

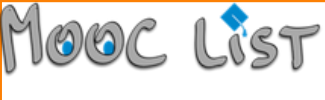

Our last Members' Meeting saw David Bruce-Steer give a very interesting talk on **Massive Open Online** 

**Courses** that are available from a great many educational institutions, both in Australia and overseas. The MOOC List website provides a directory of a wide range of courses from

many providers. All listed courses are free and are studied online. More information can be found on the MOOC List website at: [www.mooc](http://www.mooc-list.com/)-list.com

# What is inside a Flash Drive?

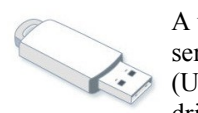

USB connecto

A universal serial bus (USB) flash drive is a

USB mass storage controller device

small, portable device that plugs into a computer's USB port. Like a hard disk,

a USB flash drive stores information, but with a flash drive you can easily transfer that information from one computer to another. USB flash drives vary in size and shape and

Flash memory chip

can hold gigabytes of information. USB flash drives are also called pen drives, key chain drives, key drives, and memory keys.

They now come in a vast range of shapes, from the plain utility versions to the wearable accessories.

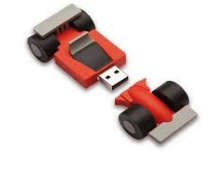

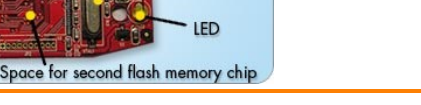

Crystal oscillator

#### **M a n a g e m e n t C o m m i t t e e**

Write-protect switch

At last year's Annual Members Meeting the following people (all volunteers!) were elected: **President -**Ron Hicks

**Secretary, Treasurer & Program Coordinator -** David Bruce-Steer

**Editor** - Ron Hicks (did you identify the background in the photograph?)

**Committee -** Albert Bailey, Julie Burston, Robyn Cowley, John Cunningham, Chris Hood, Pam Wilster.

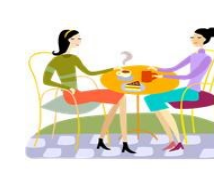

Why not visit the Pat Brunton Room where you can enjoy a cup of coffee or tea before or after classes? Your gold coin donation would be appreciated.

**SD cards**

Digital cameras & smart phones store data and media on other types of removable flash memory such as the popular SD cards.

These memory cards have been further miniaturised and the electrical contacts specialised to fit the camera and phone dimensions.

Card

# Apple Spot - using Air Play & Apple TV

# **Air Play & Apple TV**

AirPlay is Apple's technology for Wi-Fi streaming of audio and video around your house. It is available on most iOS devices: iPads, iPods (4th generation), iPhones and Macs.

What's needed to do this with an iPad?

- 1. TV with HDMI input
- 2. Apple TV device
- 3. HDMI cable for Apple TV to TV
- 4. iPad or other iOS device
- 5. Wi-Fi router

Although both the iPad and Apple TV devices use Wi-Fi, they cannot "talk" directly to one another. Instead, they must communicate through a Wi-Fi

router. If the router is connected to the Internet, you can play videos and music that you can download from iTunes.

If your iPad has a 4G SIM card, then it will behave as its own Wi-Fi router

Smart phones can be used as routers by enabling their Wi-Fi Hot Spot feature. Interestingly, if you put the smart phone into Airplane mode, it will still behave as a working wireless router - a bit of a surprise!

If you do not have an Apple TV device, then simply connect the iPad to the TV via an HDMI cable. You will also need an iPad-to-HDMI connector.

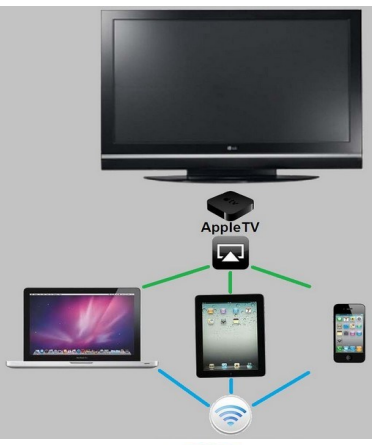

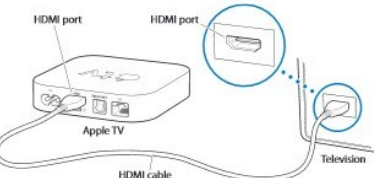

RECENTLY IN THE COMPUTER **MUSEUM** 

# **Interesting Internet Sites**

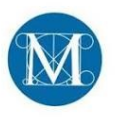

**Metropolitan Museum of Art** View 34,000 art works. [www.metmuseum.org/](http://www.metmuseum.org/collection) [collection](http://www.metmuseum.org/collection)

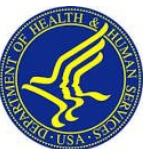

**Household Products Database**

Find out what is in thousands of products [householdproducts.nlm.nih.g](http://householdproducts.nlm.nih.gov/index.htm) [ov/index.htm](http://householdproducts.nlm.nih.gov/index.htm)

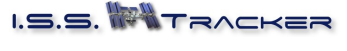

Follow the path of the International Space Station and see when it passes across your night sky [www.isstracker.com](http://www.isstracker.com/) & [iss.astroviewer.net/](http://iss.astroviewer.net/observation.php) [observation.php](http://iss.astroviewer.net/observation.php)

TO SWITCH<br>IT ON AND **FROM BINARY TO UNAR** 

# **Sharing Wi-Fi SSIDs and Passwords**

Many computer users now have an **Internet Router** that includes a LAN Wi-Fi. This allows wireless connection to other home computers, iPads, tablets, smart phones and laptops.

The range of LAN Wi-Fi can be more than 50 metres, thus detectable by your neighbours or others across the street.

So how to you prevent others using your Internet connection and allowance Your Wi-Fi router also has a default without your knowledge?

All Wi-Fi routers broadcast their name or identity. This is call its SSID. The default value of the SSID is usually some form of device's name or model.

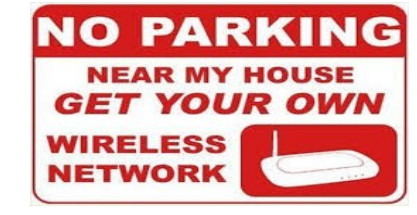

You can change this name and even hide it so that it is not automatically "seen" by searching Wi-Fi devices.

password. This is usually found on the device's model & serial number label that is stuck on the back of the router. You should change this password as identical models usually have the same password or something simple like

1234567890. People who make a habit of stealing other people's download bandwidth, generally know these default passwords.

Surveys show that about 60% of users either, do not use passwords (called unlocking) or use the default password.

A Wi-Fi computer that has successfully logged on to your system, remembers the router's SSID and password for next time. If you do allow a friend temporary access to your Wi-Fi router, you can get his computer to forget your SSID and password by going into their computer's Network page and tick in the "forget this network" box.

## Who Invented Wi-Fi? (802.11 technology)

802.11 technology has its origins in a 1985 ruling by the US Federal Communications Commission. In 1991, NCR Corporation with AT&T Corporation invented the precursor to 802.11 intended for use in cashier systems.

The 802.11 standard uses a large number of patents held by many different organizations. Some have dubbed Dutch engineer Vic Hayes the "father of Wi-Fi" due to his involvement in negotiating the initial standards within the IEEE.

But it was the CSIRO that invented and patented 802.11 wireless LAN technology in the 1990s – a technology that has given us the freedom to work wirelessly in our homes and offices, using devices such as laptops and smart phones.

CSIRO's wireless invention lies at the heart of what is now the most popular way to connect to the internet without wires.

This wireless network connectivity is in products such as phones, televisions, cameras, laptops, printers, routers and games consoles. In fact, CSIRO's WLAN technology is estimated to be in more than five billion devices worldwide used in offices, public buildings, homes and coffee shops often called 'WiFi Hotspots'.

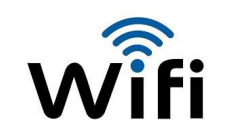

CSIRO inventors were: Dr John O'Sullivan Dr Terry Percival Mr Diet Ostry Mr Graham Daniels Mr John Deane

In 2009, Dr John O'Sullivan was awarded both the CSIRO Chairman's Medal and the Australian Prime Minister's Prize for Science.

The CSIRO has received \$480 million in royalties during the life of this patent. The patent expired at the end of 2013.

The login for the Members Only section on the ASCCA website is as follows:

**Username:** CNCCCmember

**Password:** \*cnccc#

## The Year 1964

The first commercial desktop computer was demonstrated at the 1964 New York World's Fair. This was the Olivetti **Programma 101**.

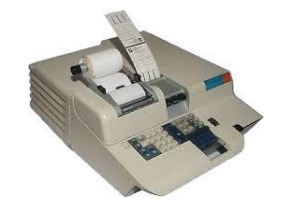

It used transistors and had a magnetic card reader for storing programs. It sold for \$3200 and was used by NASA in the landing Apollo 11 on the moon.

The **Apple II**, designed by Steve Wozniak, was first demonstrated at the West Coast Computer Faire in 1977. It used integrated circuits and the MOS 6502 chip microprocessor for its CPU.

#### Editor: Ron Hicks

Crows Nest Centre Computer Club 2 Ernest Place Crows Nest NSW 2065

Email: 2065secretary@cnccc.org.au Web: www.cnccc.org.au Phone: (02) 9460 8866

#### **Computer One Liners**

- \* A printer consists of three parts: the case, the jammed paper tray and a blinking red light.
- \* Computers are like air-conditioners: both stop working, if you open windows.
- \* Warning, keyboard not found. Press Enter to continue.
- \* Never say "OOPS!" always say "Ah, Interesting!"
- \* Old mail has arrived!

# **CNC Computer Club Website**

Remember to visit our club website. Here is where you can go to find out about course details, term dates, club meetings, past newsletters and much more. The website is maintained by Mike Atkins who keeps it up to date and user friendly. To get to the website click on this link or type: [www.cnccc.org.au](http://www.cnccc.org.au)

# **Contributions to the Newsletter**

We would love to hear from you if you would like to share useful computer tips or websites, a fantastic photograph or something that you have done that other members may enjoy. Please send your contributions to: [2065secretary@cnccc.org.au](mailto:2065secretary@cnccc.org.au)

**Please remember to update us with your contact details including your email address.**

The **Crows Nest Centre Computer Club** exists to assist Seniors (55+) to learn how to use computer technology in a secure, stress-free and social environment. If you know of anyone who is interested in learning about computers, please refer them to us, as we are always pleased to welcome new members.

**Disclaimer:** Bits and Bytes, The Crows Nest Centre Computer Club Newsletter, is provided without a warranty of any kind and each reader accepts any and all risk in respect of the accuracy and use of its contents.